# DFRduino Beginner Kit For Arduino V3 SKU:DFR0100

From Robot Wiki

### **Contents**

- 1 [Introduction](#page-0-0)
- 2 Getting Started with [Arduino](#page-1-1)
- 3 [Tutorial](#page-1-0)
	- 3.1 [1.Blinking](#page-1-2) a LED
	- 3.2 2.SOS [Beacon](#page-2-0)
	- 3.3 3. Traffic Light
	- 3.4 4. Fading Light
	- $-3.55$  RGB LED
	- $\blacksquare$  3.6 6. Alarm
	- 3.7 7. Temperature Alarm
	- 3.8 [8.Detecting](#page-9-0) vibration
	- 3.9 9. Ambient Light controlled LED
	- 3.10 10. Moving a Servo
	- 3.11 [11.Interact](#page-13-0) with Servo
	- 3.12 [12.RGB](#page-14-0) Light Dimmer
	- $\blacksquare$  3.13 13. Motor Fan
	- 3.14 14. Infrared controlled Light
	- 3.15.[15.Intrared](#page-19-0) controlled LED Matrix
- 4 Old [Version](#page-22-0)

## <span id="page-0-0"></span>Introduction

Welcome to the electronic interaction world! DFRobot proudly presents the Arduino beginner kit for those who are interested in learning about Arduino. Starting from basic LED control to more advanced IR remote control, this kit will guide you through the world of microcontrollers and physical computing.

A DFRduino UNO R3 (Compatible with Arduino Uno), the most stable and commonly used Arduino processor, together with DFRobot's best selling prototype shield are included in this kit.

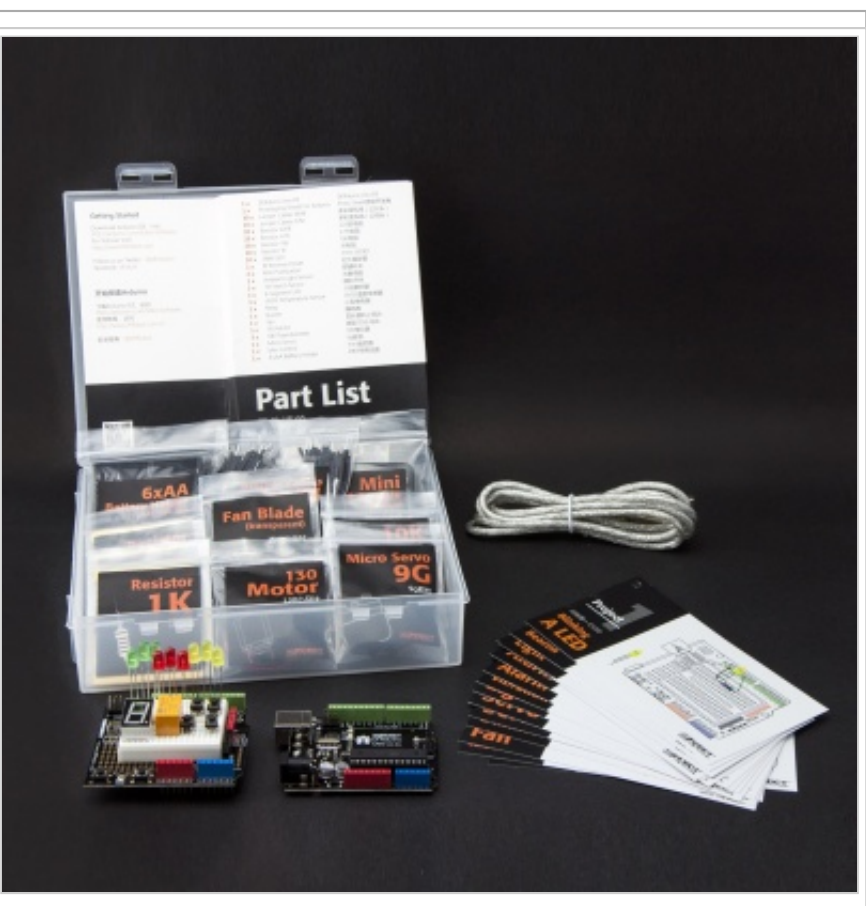

DFRduino Beginner Kit For Arduino (SKU:DFR0100)

## <span id="page-1-1"></span>Getting Started with Arduino

Introduction [\(http://arduino.cc/en/Guide/Introduction\)](http://arduino.cc/en/Guide/Introduction): What Arduino is and why you'd want to use it.

Installation: Step-by-step instructions for setting up the Arduino software and connecting it to an Arduino Uno.

Windows [\(http://arduino.cc/en/Guide/Windows\)](http://arduino.cc/en/Guide/Windows) Mac OS X [\(http://arduino.cc/en/Guide/MacOSX\)](http://arduino.cc/en/Guide/MacOSX) Environment [\(http://arduino.cc/en/Guide/Environment\):](http://arduino.cc/en/Guide/Environment) Description of the Arduino development environment and how to change the default language.

Libraries [\(http://arduino.cc/en/Guide/Libraries\)](http://arduino.cc/en/Guide/Libraries): Using and installing Arduino libraries.

### <span id="page-1-0"></span>Tutorial

#### <span id="page-1-2"></span>1.Blinking a LED

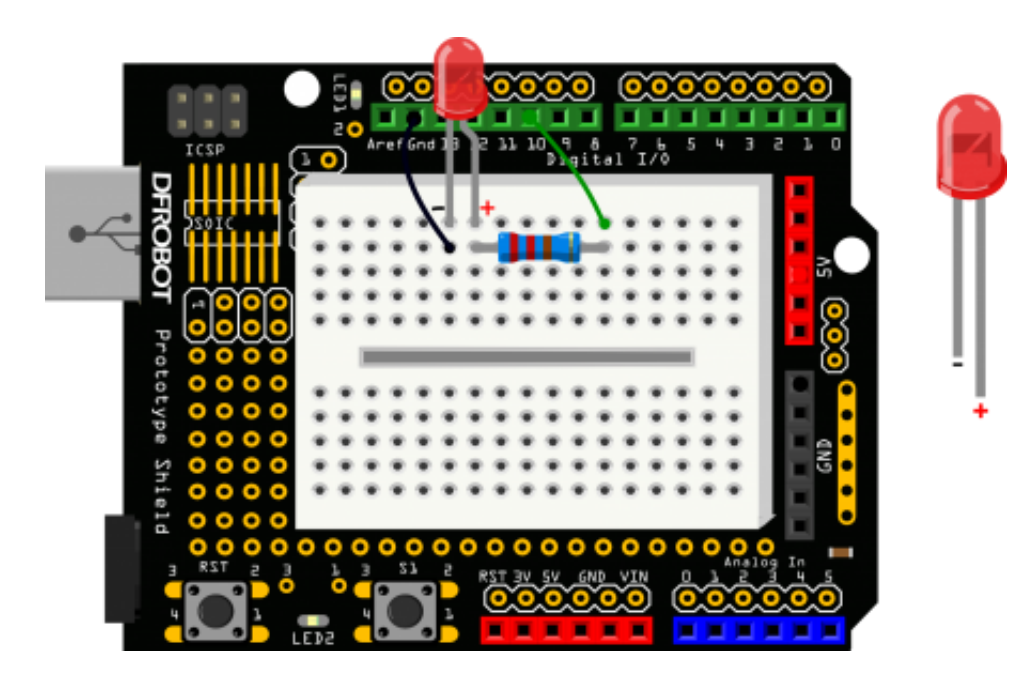

```
?
1
/*
2
3
4
*/
5 int ledPin = 10;
6
void setup() {
7
8
}
9
void loop() {
10
11
  # Description:
  # Turns on an LED on for one second, then off for one second, repeatedly.
          pinMode(ledPin, OUTPUT);
          digitalWrite(ledPin,HIGH);
          delay(1000);
```

```
12
13
14
}
          digitalWrite(ledPin,LOW);
          delay(1000);
```
#### <span id="page-2-0"></span>2.SOS Beacon

The connection diagram is the same with Blinknig a LED tutorial.

```
?
1
/*
2
# Description:
3
# Send SOS Beacon by led
4
*/
5 int ledPin = 10;
6
void setup() {
7
8
}
9
void loop() {
10
11
12
13
14
15
16
17
18
19
20
21
22
23
24
25
26
27
28
29
30
31
32
33
34
35
          pinMode(ledPin, OUTPUT);
        // S(...) three dot
         for(int x=0; x<3; x++){
          digitalWrite(ledPin,HIGH);
          delay(150);
          digitalWrite(ledPin,LOW);
          delay(100);
          }
          delay(100);
        // O(---) three dash
         for(int x=0; x<3; x++){
          digitalWrite(ledPin,HIGH);
          delay(400);
          digitalWrite(ledPin,LOW);
          delay(100);
          }
          delay(100);
        //S(...) three dot
         for(int x=0;x<3;x++){
          digitalWrite(ledPin,HIGH);
          delay(150);
          digitalWrite(ledPin,LOW);
```
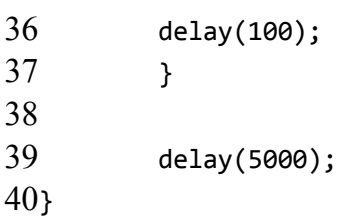

#### <span id="page-3-0"></span>3.Traffic Light

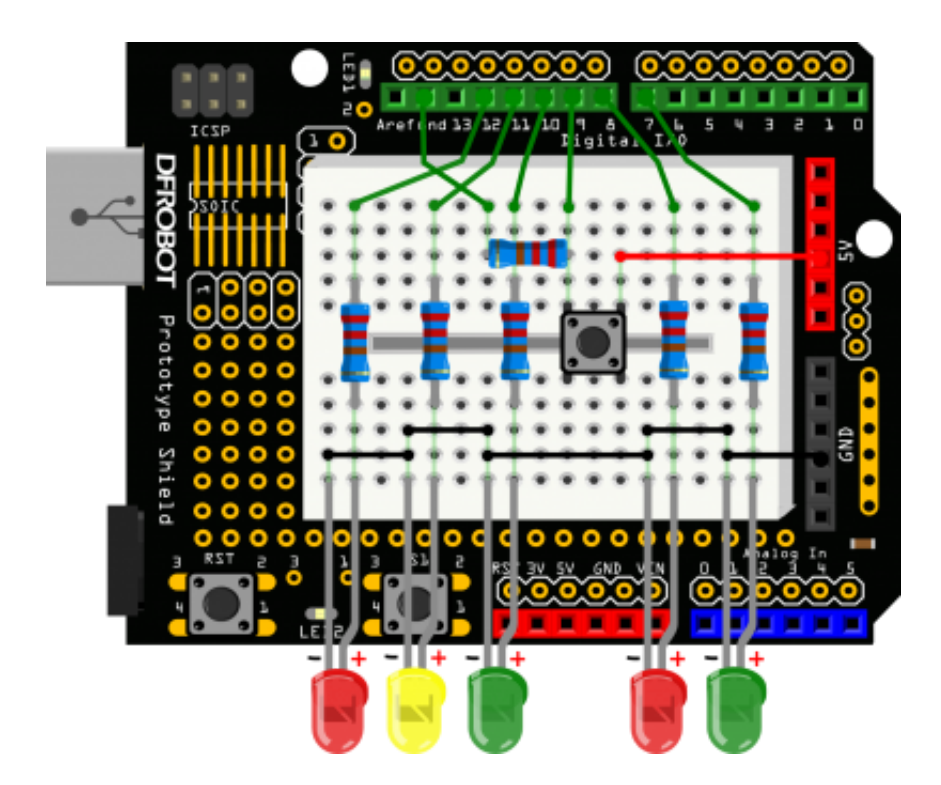

```
?
1
/*
2
3
4
*/
5
int carRed = 12; //assign the car lights
6 int carYellow = 11;
7
int carGreen = 10;
8
int button = 9; //button pin
9
int pedRed = 8; //assign the pedestrian lights
10
int pedGreen = 7;
11
int crossTime =5000; //time for pedestrian to cross
12
unsigned long changeTime;//time since button pressed
13
14
void setup() {
15
     Traffic Light
     This code copied from the book Beginning‐Arduino.
      pinMode(carRed, OUTPUT);
```

```
16
17
18
19
20
21
22
23
}
24
25
void loop() {
26
27
28
29
30
31
32
}
33
34
void changeLights() {
35
36
37
38
39
40
41
42
43
44
45
46
47
48
49
50
51
52
53
54
55
56
57
58
59
60
      pinMode(carYellow, OUTPUT);
      pinMode(carGreen, OUTPUT);
      pinMode(pedRed, OUTPUT);
          pinMode(pedGreen, OUTPUT);
          pinMode(button, INPUT);
          digitalWrite(carGreen, HIGH); //turn on the green lights
      digitalWrite(pedRed, HIGH);
      int state = digitalRead(button);
          //check if button is pressed and it is over 5 seconds since last button press
          if(state == HIGH & (millis() - changeTime) > 5000){//call the function to change the lights
                 changeLights();
          }
      digitalWrite(carGreen, LOW); //green off
      digitalWrite(carYellow, HIGH); //yellow on
      delay(2000); //wait 2 seconds
      digitalWrite(carYellow, LOW); //yellow off
      digitalWrite(carRed, HIGH); //red on
          delay(1000); //wait 1 second till its safe
      digitalWrite(pedRed, LOW); //ped red off
      digitalWrite(pedGreen, HIGH); //ped green on
      delay(crossTime); //wait for preset time period
      //flash the ped green
          for (int x=0; x<10; x++) {
              digitalWrite(pedGreen, HIGH);
          delay(250);
          digitalWrite(pedGreen, LOW);
          delay(250);
           }
          digitalWrite(pedRed, HIGH);//turn ped red on
      delay(500);
      digitalWrite(carRed, LOW); //red off
      digitalWrite(carYellow, HIGH); //yellow on
```

```
61
62
63
64
65
66
67
}
      delay(1000);
      digitalWrite(carYellow, LOW); //yellow off
          digitalWrite(carGreen, HIGH);
      changeTime = millis(); //record the time since last change of lights
      //then return to the main program loop
```
### <span id="page-5-0"></span>4.Fading Light

The connection diagram is the same with Blinknig a LED tutorial.

```
?
1
/*
2
3
4
*/
5 int ledPin = 10;
6
7
void setup() {
8
9
10
11
12
}
13
14
void loop(){
15
16
17
}
18
19
void fadeOn(unsigned int time,int increament){
20
21
22
23
24
25
26
27
28
}29
     Fading Light
     This example shows how to fade an LED on pin 10 using the analogWrite() function.
                        \frac{1}{2} the pin that the LED is attached to
        // declare pin 9 to be an output:
        pinMode(ledPin,OUTPUT);
        // initialize serial communication at 9600 bits per second:
        Serial.begin(9600);
        fadeOn(1000,5);
        fadeOff(1000,5);
         //change the brightness by FOR statement
      for (byte value = 0; value < 255; value+=increament){
                   // print out the value:
              Serial.println(value);
                  // set the brightness of pin 10:
          analogWrite(ledPin, value);
          delay(time/(255/5));
          }
```
void fadeOff(unsigned int time,int decreament){

```
31
         //change the brightness by FOR statement
```

```
32
      for (byte value = 255; value >0; value-=decreament){
```

```
33
              Serial.println(value);
```

```
34
          analogWrite(ledPin, value);
```

```
35
          delay(time/(255/5));
```

```
36
```

```
37
}
```
#### <span id="page-6-0"></span>5.RGB LED

}

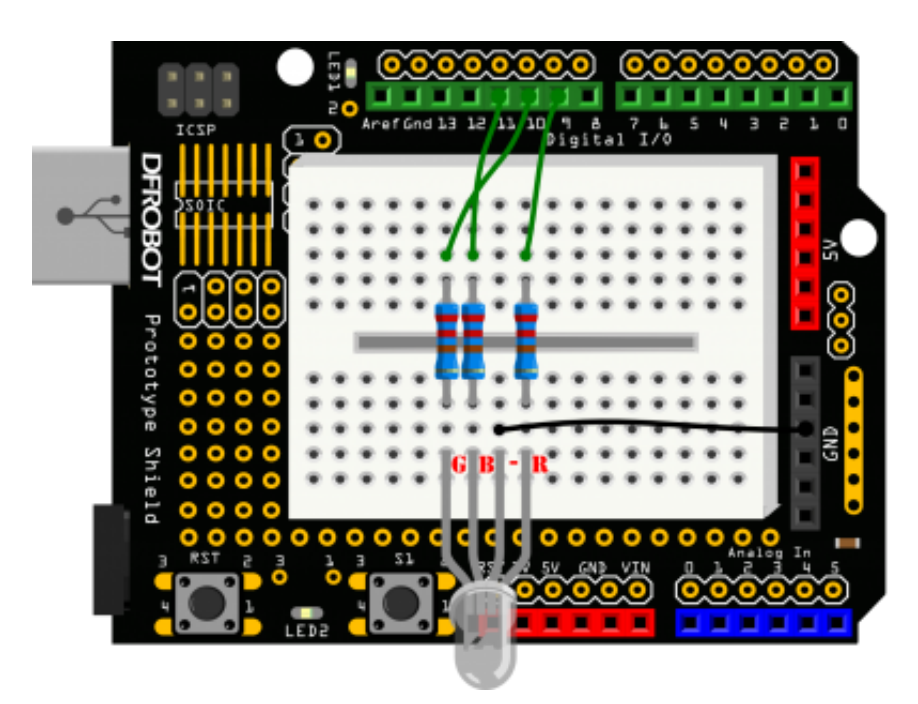

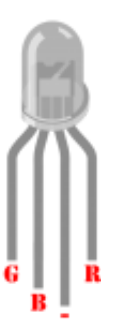

```
?
1
/*
2
3
*/
4
int redPin = 9; // the pin that the red LED is attached to
5
int greenPin = 10; // the pin that the green LED is attached to
6 int bluePin = 11; // the pin that the blue LED is attached to
7
8
void setup(){
9
10
11
12
13
}
14
void loop(){RGB LED
       pinMode(redPin, OUTPUT);
       pinMode(greenPin, OUTPUT);
       pinMode(bluePin, OUTPUT);
```

```
25/06/2015 DFRduino Beginner Kit For Arduino V3 SKU:DFR0100  Robot Wiki
```

```
15
16
17
18
}
19
20
void colorRGB(int red, int green, int blue){
21
22
23
24
}
      // call the function to change the colors of LED randomly.
      colorRGB(random(0,255),random(0,255),random(0,255)); //R:0‐255 G:0‐255 B:0‐255
      delay(1000);
       analogWrite(redPin,constrain(red,0,255));
       analogWrite(greenPin,constrain(green,0,255));
       analogWrite(bluePin,constrain(blue,0,255));
```
#### <span id="page-7-0"></span>6.Alarm

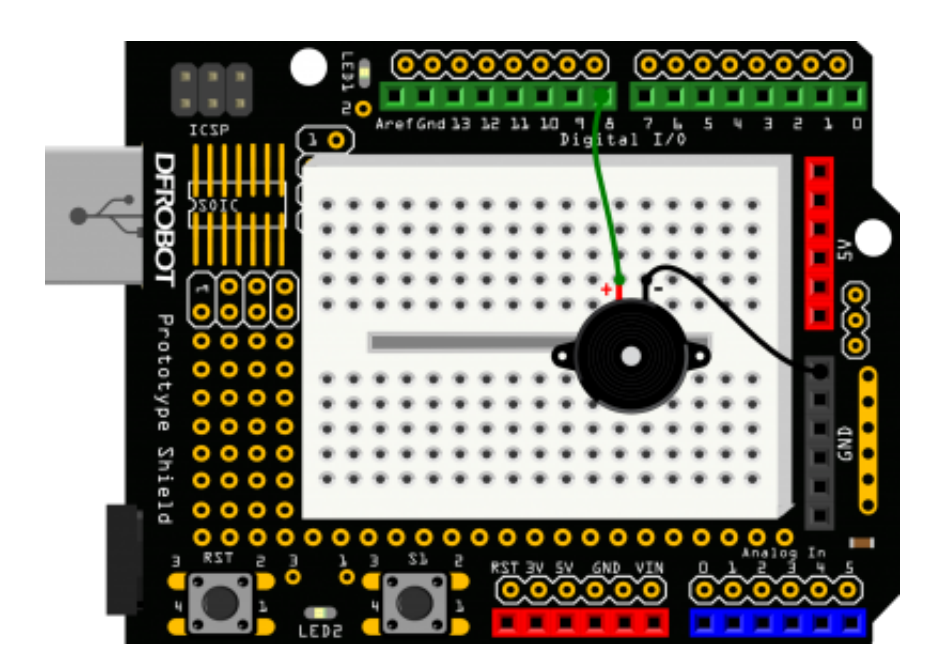

```
?
1
/*
2
3
*/
4
float sinVal;
5
int toneVal;
6
7
void setup(){
8
9
}
10
11
void loop(){
12
13
     Alarm
       pinMode(8, OUTPUT);
       for(int x=0; x<180; x++){
              // convert degrees to radians then obtain value
```

```
14
15
16
17
18
19
20
}
              sinVal = (sin(x*(3.1412/180))));
              // generate a frequency from the sin value
              toneVal = 2000+(int(sinVal*1000));
              tone(8, toneVal);
              delay(2);
       }
```
#### <span id="page-8-0"></span>7.Temperature Alarm

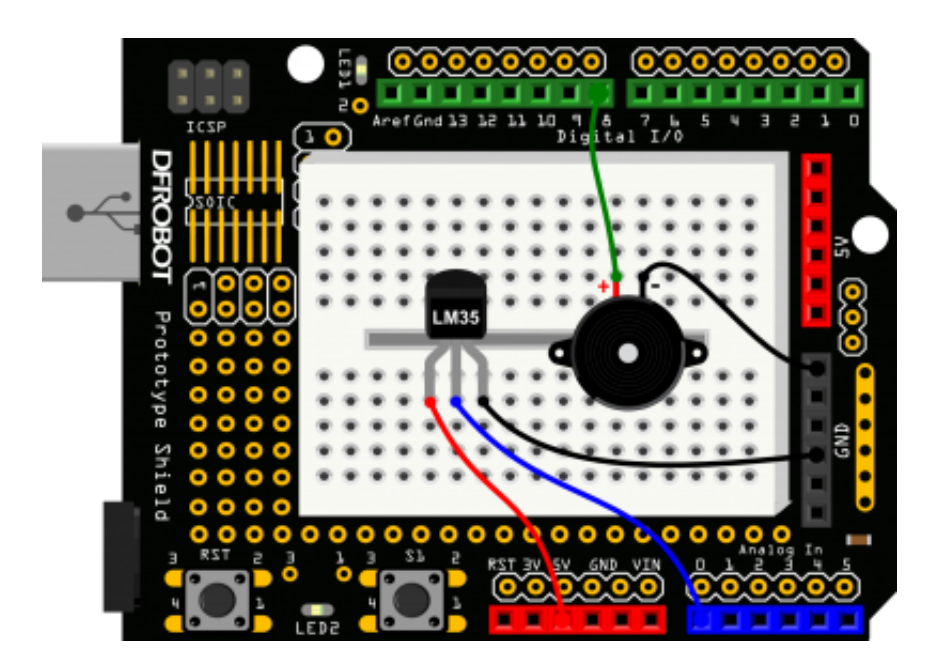

- ?
- 1 /\*
- 2 Temperature Alarm
- 3 \*/
- 4 float sinVal;
- 5 int toneVal;
- 6 unsigned long tepTimer ;
- 7

```
8
void setup(){
```
- 9 pinMode(8, OUTPUT);
- 10 Serial.begin(9600);
- 11 }
- 12

```
13
void loop(){
```
- 14 int val;
- 15 double data;
- 16 val=analogRead(0);

```
25/06/2015 DFRduino Beginner Kit For Arduino V3 SKU:DFR0100  Robot Wiki
17
18
19
20
21
22
23
24
25
26
27
28
29
30
31
32
33
34
35
36
}
      data = (double) val * (5/10.24); // convert the voltage to temperture
      if(data>27){ // If the temperture is over 27 degree, buzzer will alarm.
            for(int x=0; x<180; x++){
              sinVal = (sin(x*(3.1412/180)));
              toneVal = 2000+(int(sinVal*1000));tone(8, toneVal);
              delay(2);
       }
      } else { // If the temperturn is below 27 degree, buzzer will not alarm
             noTone(8);
      }
      if(millis() - tepTimer > 500}{ // output the temperture value per 500ms
               tepTimer = millis();Serial.print("temperature: ");
               Serial.print(data);
               Serial.println("C");
         }
```
#### <span id="page-9-0"></span>8.Detecting vibration

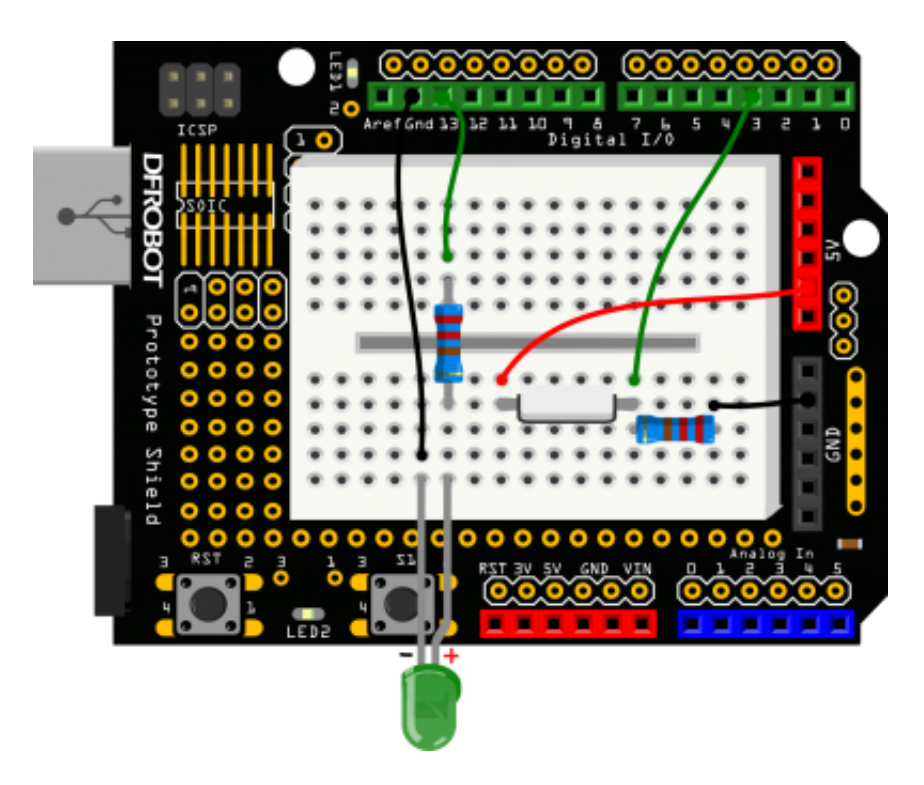

```
1
/*
2
3
*/
4
5 int SensorLED = 13; //LED PIN
6 int SensorINPUT = 3;
7
unsigned char state = 0;
8
9
void setup() {
10
pinMode(SensorLED, OUTPUT);
11
pinMode(SensorINPUT, INPUT);
12
13
// Trigger the blink function when the falling edge is detected
14
attachInterrupt(1, blink, RISING);
15
}
16
17
void loop(){
18
19
20
21
22
23
24
25
}
26
27void blink(){
28
29
}
  Detecting vibration
                           //Connect the sensor to digital Pin 3 which is Interrupts 1
        if(state!=0){
          state = 0;
          digitalWrite(SensorLED,HIGH);
          delay(500);
        }
        else
          digitalWrite(SensorLED,LOW);
                             //Interrupts function
      state++;
```
#### <span id="page-10-0"></span>9.Ambient Light controlled LED

25/06/2015 DFRduino Beginner Kit For Arduino V3 SKU:DFR0100 Robot Wiki

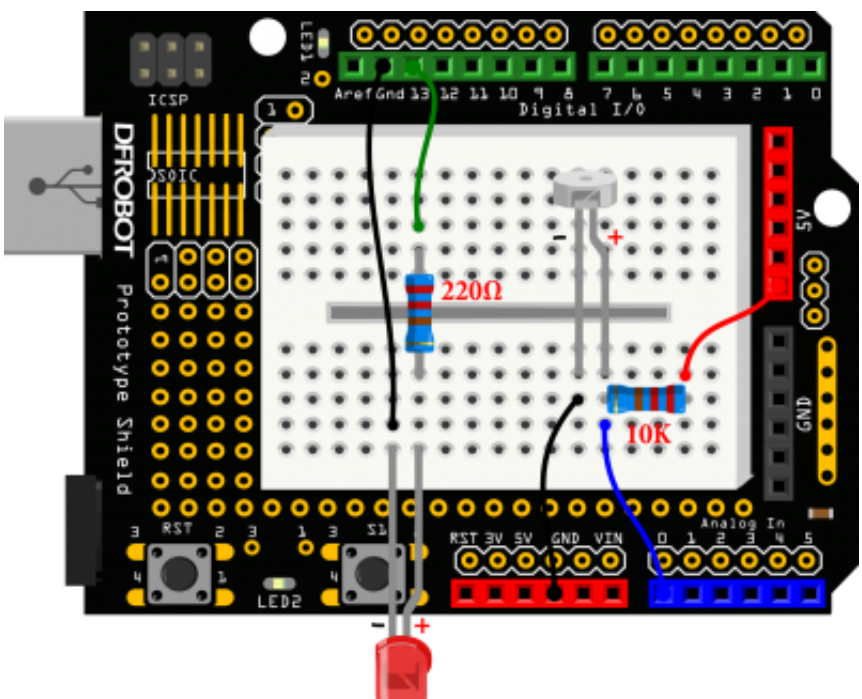

```
?
1
/*
2
3
*/
4
int LED = 13; //Led pin
5 int val = 0;
6
7
void setup(){
8
9
10
}
11
12
void loop(){
13
14
15
16
17
18
19
20
21
}
   Ambient Light controlled LED
      pinMode(LED,OUTPUT);
      Serial.begin(9600);
      val = analogRead(0); \frac{1}{2} read voltage value
      Serial.println(val);
      if(val < 1000){ // if the value is less than 1000, LED turns offdigitalWrite(LED,LOW);
      }else{ // if the value is more than 1000,LED turns on
           digitalWrite(LED,HIGH);
      }
      delay(10);
```
#### 25/06/2015 DFRduino Beginner Kit For Arduino V3 SKU:DFR0100 Robot Wiki

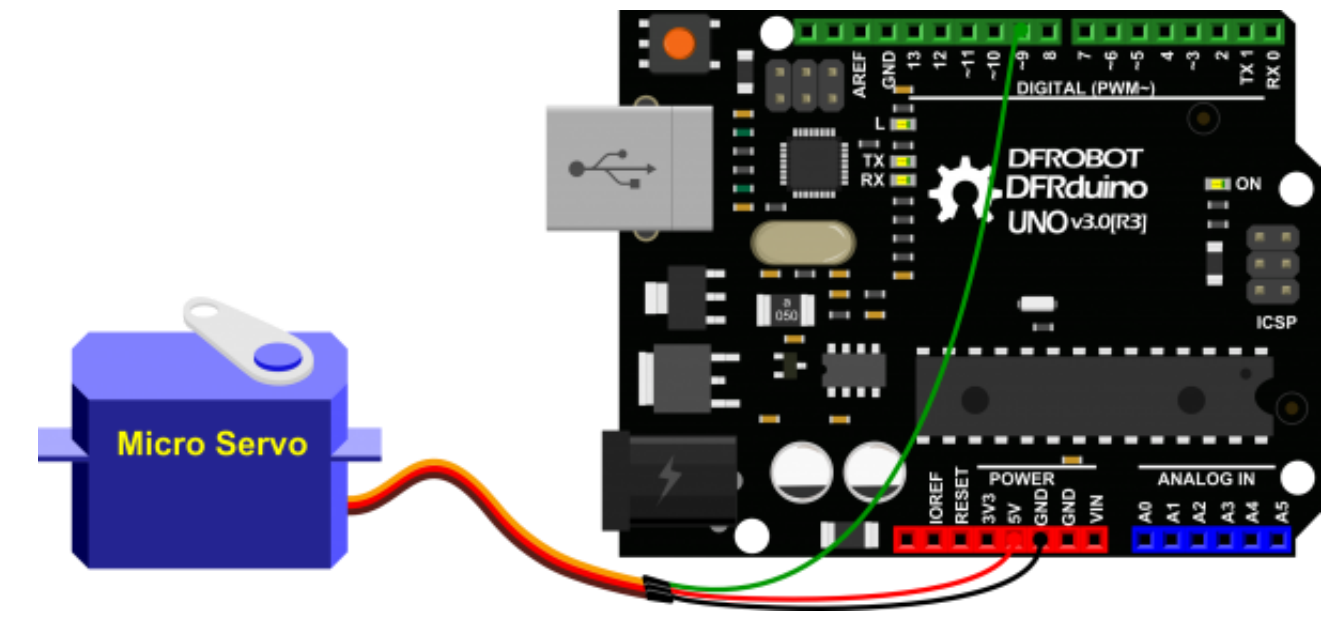

```
?
1
2
3
4
5
6
7
8
9
10^{void setup() {
11
\frac{1}{2}13
14<sup>void loop()</sup> {
15
16
17
18
19
20
21
22^{\text{degrees}}23
24
25
}// Moving a Servo
  // by BARRAGAN <http://barraganstudio.com>
  // This example code is in the public domain.
  #include <Servo.h>
  Servo myservo; \frac{1}{2} // create servo object to control a servo
                         // a maximum of eight servo objects can be created
  int pos = 0; // variable to store the servo position
      myservo.attach(9); // attaches the servo on pin 9 to the servo object
      for(pos = 0; pos < 180; pos += 1){ // goes from 0 degrees to 180 degrees
                                           // in steps of 1 degree
          myservo.write(pos); \frac{1}{2} // tell servo to go to position in variable 'pos'
          delay(15); \frac{1}{2} // waits 15ms for the servo to reach the position
      }
      for(pos = 180; pos>=1; pos-=1) { \frac{1}{2} // goes from 180 degrees to 0
          myservo.write(pos); // tell servo to go to position in variable 'pos'
          delay(15); \frac{1}{2} // waits 15ms for the servo to reach the position
      }
```
#### <span id="page-13-0"></span>11.Interact with Servo

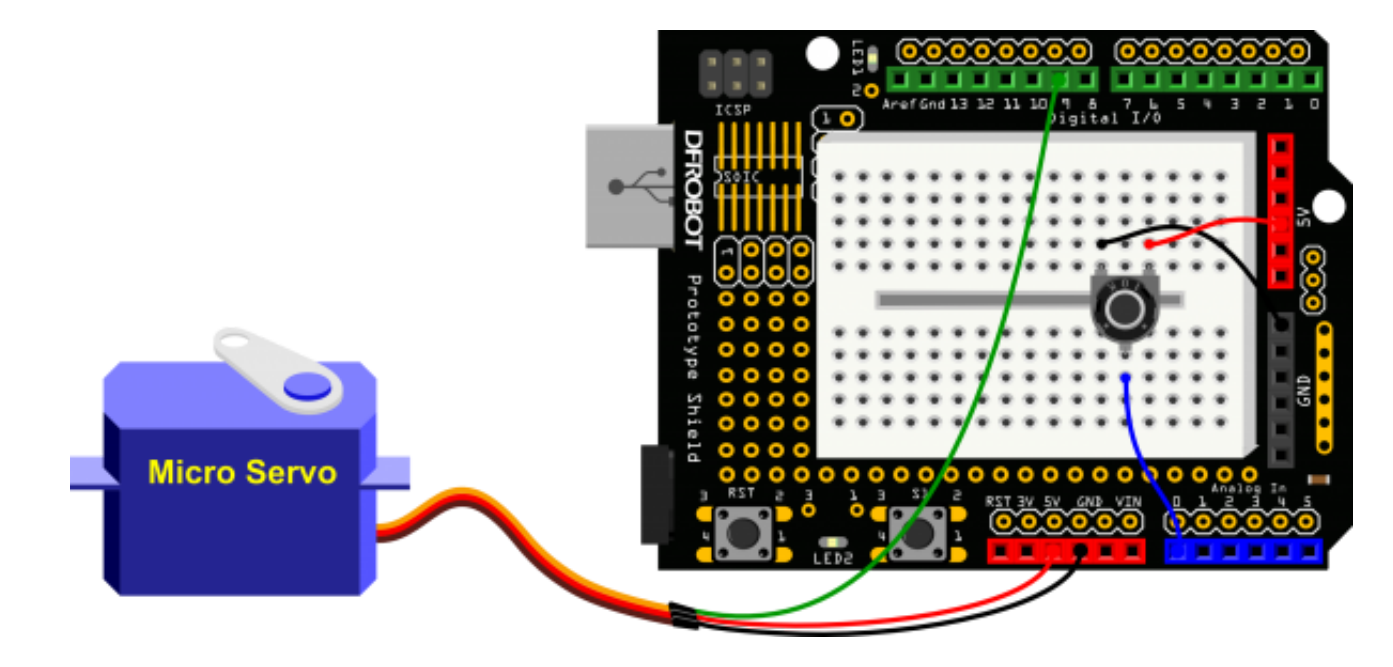

```
?
1
2
3
4
*/
5
6
#include <Servo.h>
7 Servo myservo;
8
9 int potpin = 0;
10int val;
11
12
void setup() {
13 myservo.attach(9);
14
}
15
16
void loop() {
17 val = analogRead(potpin);
18
1023)
19
val = map(val, 0, 1023, 0, 179); // scale it to use it with the servo (value between 0 and
20
180)
21 myservo.write(val);
22 delay(15);
  /*
     Interact with Servo
     Controlling a servo position using a potentiometer (variable resistor)
     by Michal Rinott <http://people.interaction‐ivrea.it/m.rinott>
                              // create servo object to control a servo
                              // analog pin used to connect the potentiometer
                              // variable to read the value from the analog pin
                       \frac{1}{2} attaches the servo on pin 9 to the servo object
                              // reads the value of the potentiometer (value between 0 and
                                      \frac{1}{3} sets the servo position according to the scaled value
                                      // waits for the servo to get there
  }
```
#### <span id="page-14-0"></span>12.RGB Light Dimmer

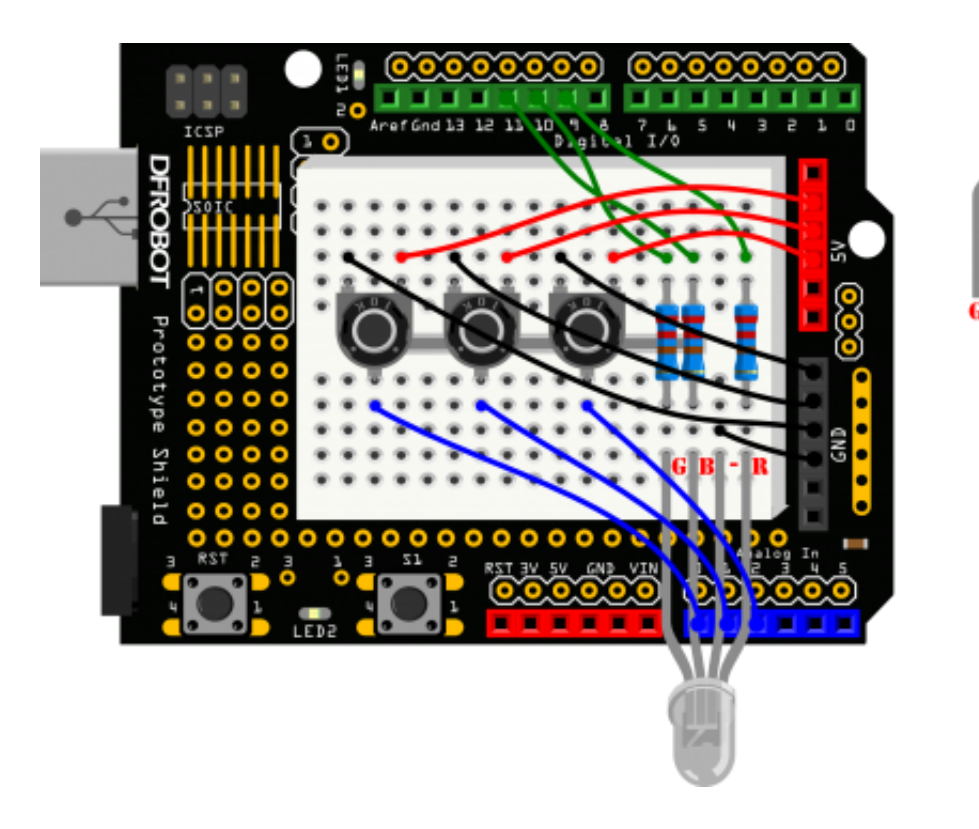

```
?
1
/*
2
3
*/
4 int redPin = 9;
5
int greenPin = 10; // G – digital 10
6 int bluePin = 11;
7 int potRedPin = 0;
8 int potGreenPin = 1;
9 int potBluePin = 2;
10
11
void setup(){
12
13
14
15
16
}
17
18
void loop(){
19
20
21
22
     RGB Light Dimmer
                                // R - digital 9// B - digital 11// potentiometer 1 – analog 0
                                // potentiometer 2 - analog 1
                                // potentiometer 3 - analog 2
     pinMode(redPin,OUTPUT);
     pinMode(greenPin,OUTPUT);
     pinMode(bluePin,OUTPUT);
     Serial.begin(9600);
     int potRed = analogRead(potRedPin);
     int potGreen = analogRead(potGreenPin);
     int potBlue = analogRead(potBluePin);
```

```
23
24
25
26
27
28
29
30
31
32
33
34
35
}
36
37
void colorRGB(int red, int green, int blue){
38
39
40
41
}
     int val1 = map(potRed, 0, 1023, 0, 255);int val2 = map(potGreen, 0, 1023, 0, 255);int val3 = map(potBlue,0,1023,0,255);
     Serial.print("Red:");
     Serial.print(val1);
     Serial.print("Green:");
     Serial.print(val2);
     Serial.print("Blue:");
     Serial.println(val3);
     colorRGB(val1,val2,val3);
     analogWrite(redPin,constrain(red,0,255));
     analogWrite(greenPin,constrain(green,0,255));
     analogWrite(bluePin,constrain(blue,0,255));
```
#### <span id="page-15-0"></span>13.Motor Fan

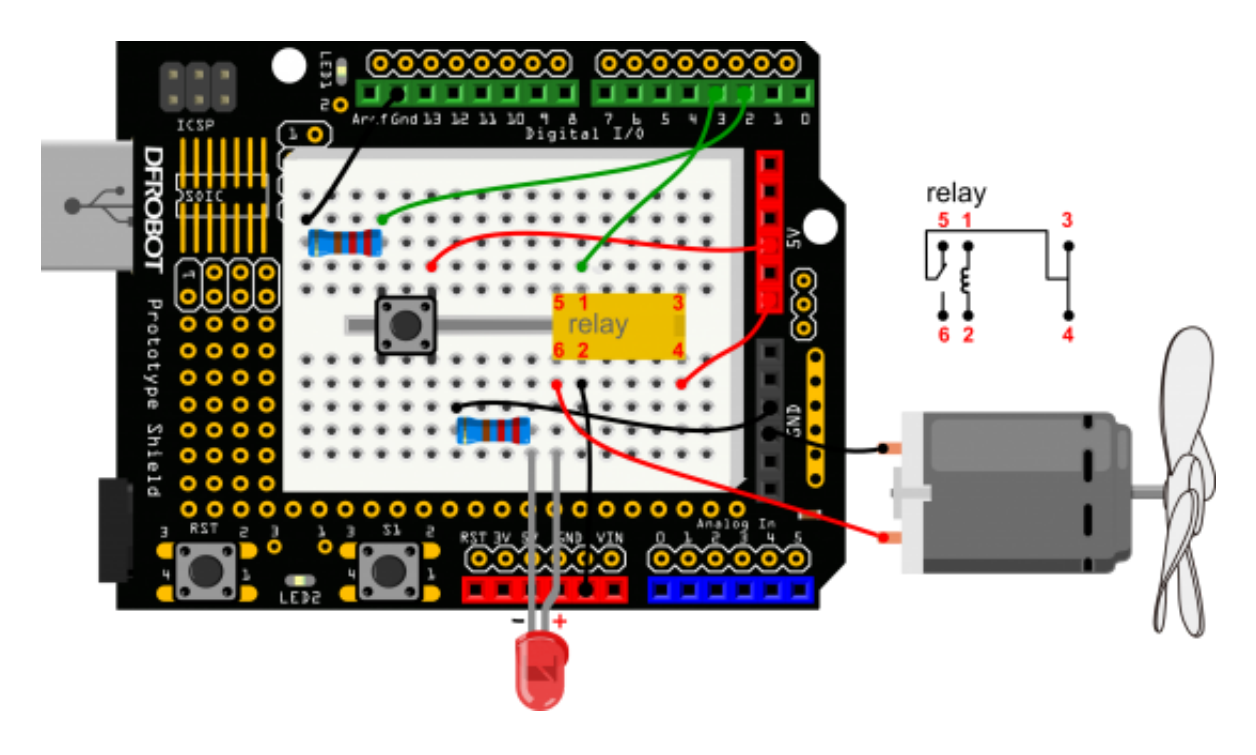

```
3
*/
4
5 int buttonPin = 2;
6 int relayPin = 3;
7
int relayState = HIGH;
8
int buttonState;
9
int lastButtonState = LOW;
10
long lastDebounceTime = 0;
11
long debounceDelay = 50;
12
13
void setup() {
14
pinMode(buttonPin, INPUT);
15
pinMode(relayPin, OUTPUT);
16
17
digitalWrite(relayPin, relayState);
18
}
19
void loop() {
20
21
int reading = digitalRead(buttonPin);
22
23
// check to see if you just pressed the button
24
// (i.e. the input went from LOW to HIGH), and you've waited
25
26
27
28
if (reading != lastButtonState) {
29
30
}
31
32
if ((millis() ‐ lastDebounceTime) > debounceDelay) {
33
34
35
36
37
38
39
40
41
42
43
44
45
46
47
                                              // button pin -- Digital 2
                                              // relay pin -- Digital 3
    // read the state of the switch into a local variable:
   // long enough since the last press to ignore any noise:
   // If the switch changed, due to noise or pressing:
      lastDebounceTime = millis();
      // whatever the reading is at, it's been there for longer
      // than the debounce delay, so take it as the actual current state:
      // if the button state has changed:
      if (reading != buttonState) {
        buttonState = reading;
        // only toggle the Relay if the new button state is HIGH
        if (buttonState == HIGH) {
          relayState = !relayState;
        }
      }
   }
     // set the relay:
```

```
48
digitalWrite(relayPin, relayState);
49
50 // save the reading. Next time through the loop,
51
52
lastButtonState = reading;
53
}
   // it'll be the lastButtonState:
```
#### <span id="page-17-0"></span>14.Infrared controlled Light

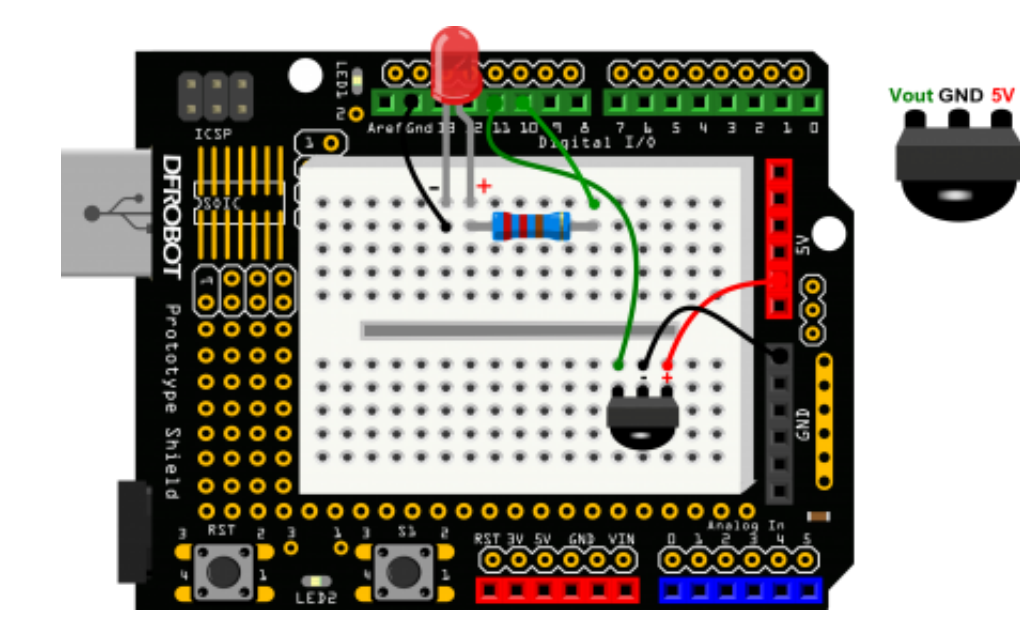

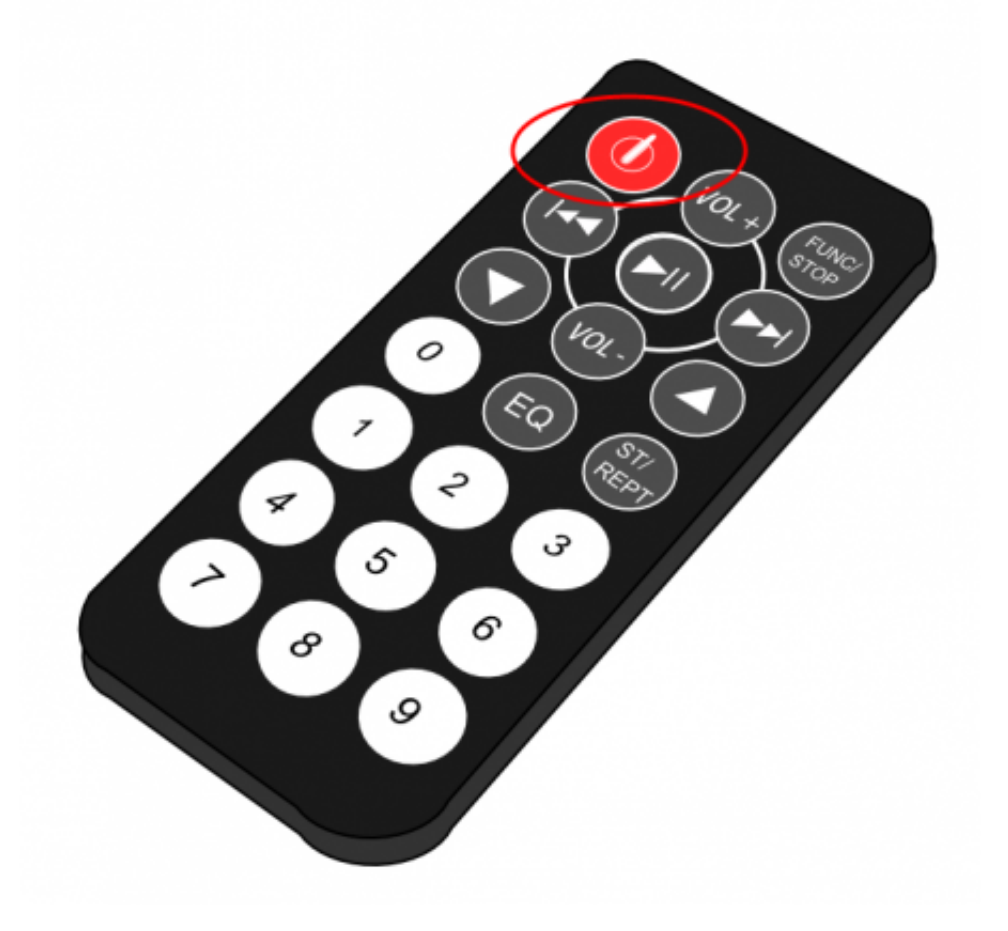

```
?
1
/*
2
3
*/
4
#include <IRremote.h>
5
int RECV_PIN = 11;
6 int ledPin = 10;
7
boolean ledState = LOW;
8
IRrecv irrecv(RECV_PIN);
9
decode_results results;
10
11
void setup(){
12
Serial.begin(9600);
13
irrecv.enableIRIn();
14
pinMode(ledPin,OUTPUT);
15
}
16
17
void loop() {
18
if (irrecv.decode(&results)) {
19
20
       Infrared controlled Light
        Serial.println(results.value, HEX);
```

```
21
22
23
24
25
26
27
}
        if(results.value == 0xFD00FF){
                 ledState = !ledState;
                 digitalWrite(ledPin,ledState);
             }
     irrecv.resume();
     }
```
#### <span id="page-19-0"></span>15.Intrared controlled LED Matrix

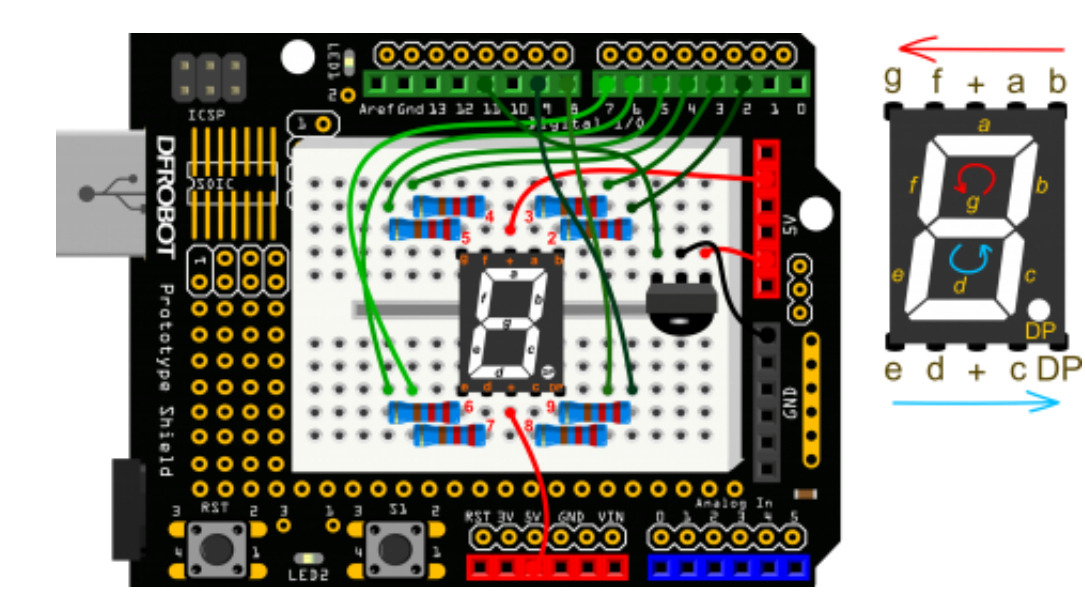

25/06/2015 DFRduino Beginner Kit For Arduino V3 SKU:DFR0100 Robot Wiki

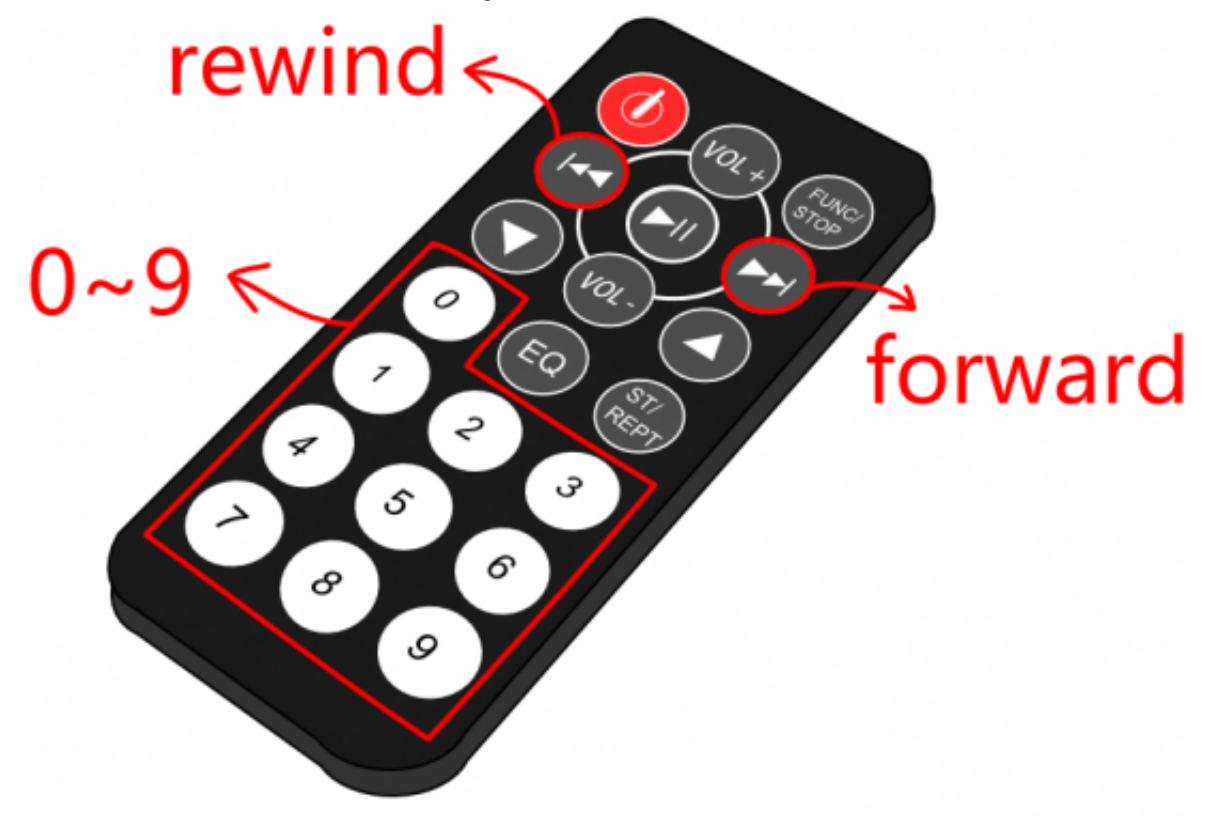

```
?
1
#include <IRremote.h>
2
int RECV_PIN = 11;
3
IRrecv irrecv(RECV_PIN);
4
decode_results results;
5
int currentNumber = 0;
6
7 long codes[12] =8
{
9
10
0xFD8877,0xFD48B7, // 2 ,3
11
0xFD28D7,0xFDA857, // 4 ,5
12
0xFD6897,0xFD18E7, // 6 ,7
13
14
15
};
16
17int number[10][8] = \frac{17}{10} //the array is used to store the number 0~9
18
{
19
{0,0,0,1,0,0,0,1},//0
20
{0,1,1,1,1,1,0,1},//1
21
{0,0,1,0,0,0,1,1},//2
22
{0,0,1,0,1,0,0,1},//3
23
{0,1,0,0,1,1,0,1},//41/ this array is used to store infrared codes
    0xFD30CF,0xFD08F7, // 0 ,1
    0xFD9867,0xFD58A7, // 8 ,9
    0xFD20DF,0xFD609F, \frac{1}{2} // advance, move back
```

```
24
{1,0,0,0,1,0,0,1},//5
25
26
{0,0,1,1,1,1,0,1},//7
27
{0,0,0,0,0,0,0,1},//8
28
{0,0,0,0,1,1,0,1} //9
29
};
30
31void numberShow(inti) {
32 for(int pin = 2; pin <= 9; pin++){
33
34
}
35
}
36
37
void setup(){
38
39
irrecv.enableIRIn();
40
41
42
43
44
}
45
}
46
47
void loop() {
48
49
50
51
52
53
54
55
56
57
58
59
60
61
62
63
64
65
66
67
68
   {1,0,0,0,0,0,0,1},//6
                                           // this function is used to display numbersdigitalWrite(pin, number[i][pin - 2]);
   Serial.begin(9600);
   for(int pin = 2 ; pin <= 9 ; pin++){
        pinMode(pin, OUTPUT);
        digitalWrite(pin, HIGH);
    if (irrecv.decode(&results)) {
        for(int i = 0; i <= 11; i++){
           if(results.value == codes[i]&& i \leq 9){
                 numberShow(i); // display number 0~9 on the digital control
                 currentNumber = i;
                 Serial.println(i);
                 break;
           }
           else if(results.value == codes[10]&& currentNumber != 0){
                 currentNumber‐‐;
                 numberShow(currentNumber);
                 Serial.println(currentNumber);
                 break;
           }
           //
           else if(results.value == codes[11]&& currentNumber != 9){
                 currentNumber++;
                 numberShow(currentNumber);
```
<span id="page-22-0"></span>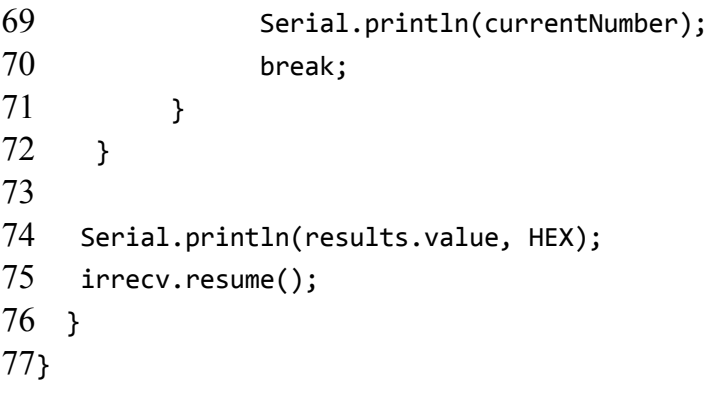

This page was last modified on 30 June 2014, at 09:23.